## **iPad の電源の入れ方**

## **1. iPad の電源をオンする**

iPad の右上ボタンを押して電源を入れます。

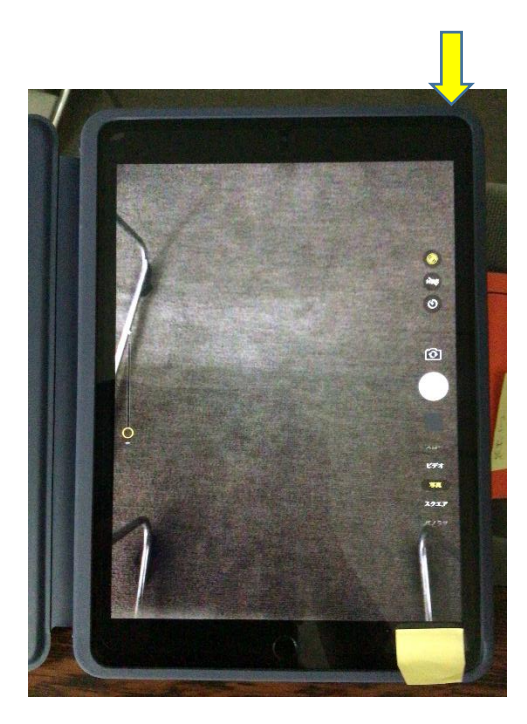

**2. パスコードを入力する**

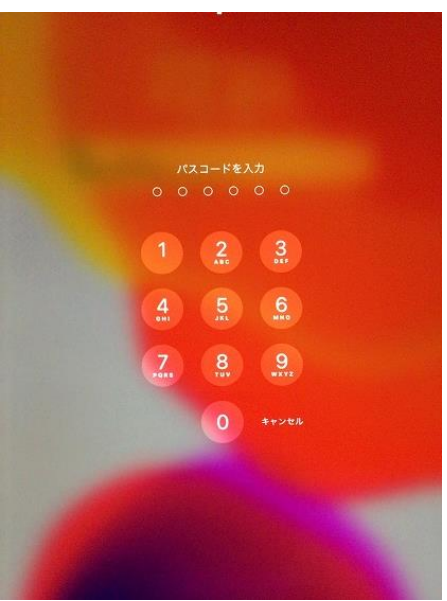

パスコードを入力する。

## **iPad のカメラ機能の使い方**

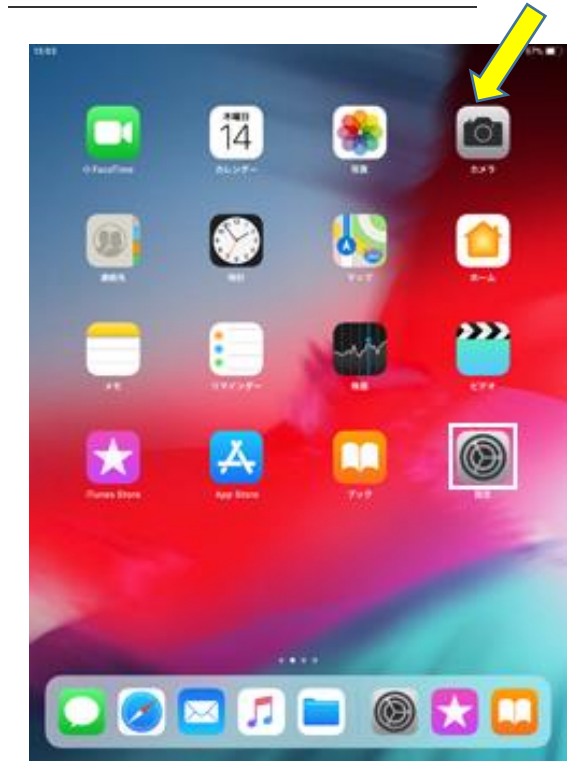

1. カメラのアイコンをタップします。カメラア プリが立ち上がります。

2. カメラのアイコンをタップします。カメラアプリが立ち上がります。

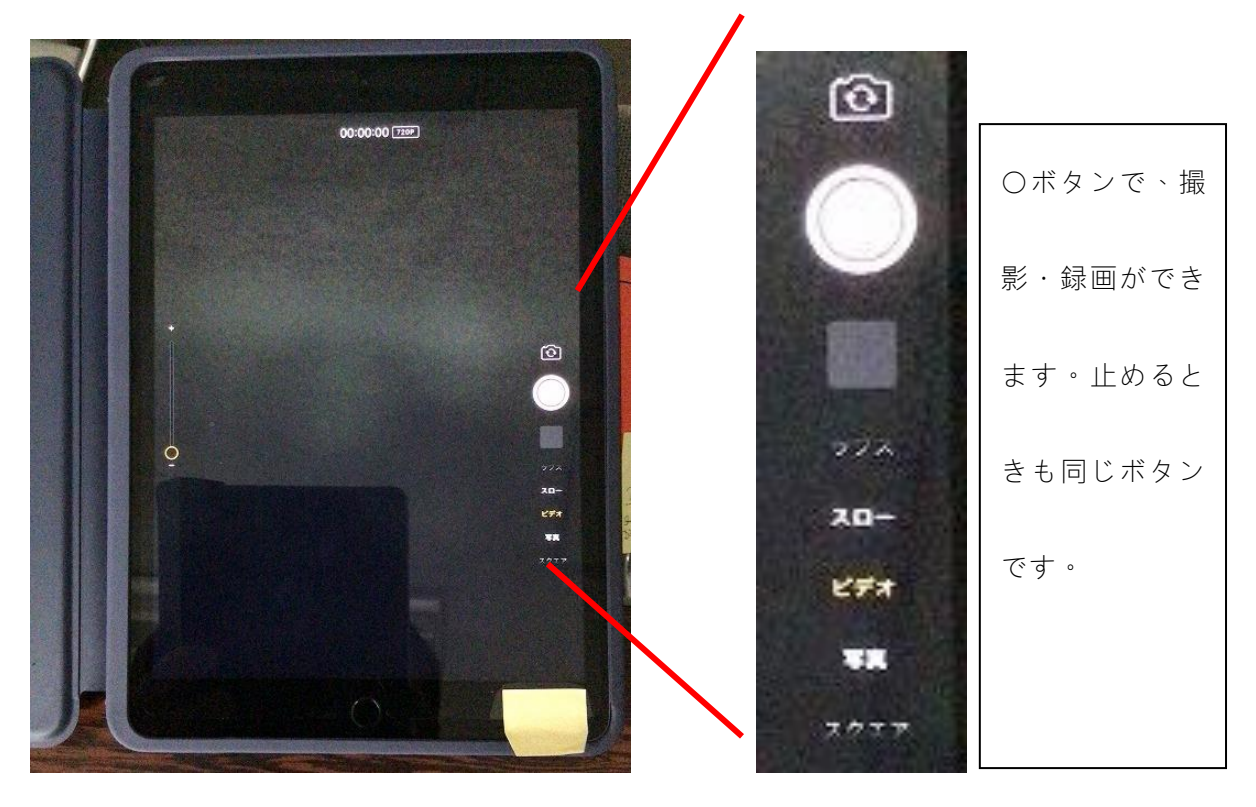